## **EX Welcome to PaySchools Central!**

## Our school has selected the **PaySchools Central** payment portal for parents.

**Now you can pay for your children's school lunches online, securely and quickly. No more lost cash or checks!**

1. Create your account using your computer or tablet at:

## **www.payschoolscentral.com**

- 2. If you want to use your phone, download the PaySchools Central app on the Apple App Store or Google Play.
- 3. Complete account registration by selecting register, entering your profile details, setting up your password via the email link we'll send you, then logging in.
- 4. Add your children to your account using their student ID numbers.
- 5. If you'd like, enter credit card and/or banking information as forms of payment to use with your PaySchools account, or simply plan to use guest checkout when the time comes.
- 6. Manage school payments with ease!

## **NOW YOU CAN:**

- **Manage** all your children's accounts in one place!
- Set up **auto-replenish** to automatically refill lunch accounts when they're running low.
- Set up **reminders** and **alerts**.
- **Review** your children's purchases.
- **Handle payments 24/7**, at your convenience, on any device.

Rest assured that PaySchools is PCI-compliant and maintains industry-standard SSL certificates, ensuring all your family's data is **safe and secure**.

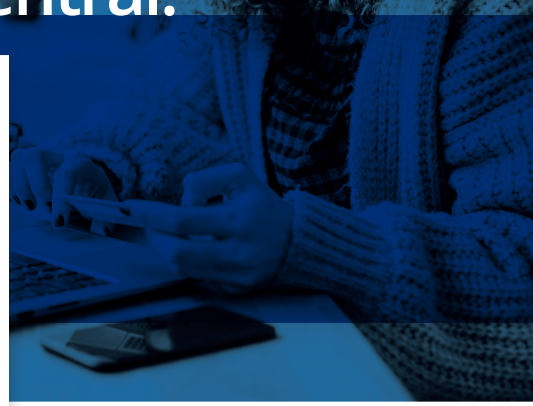

Need help with your PaySchools Central account?

Email **psc\_help@payschools.com** or call **877-393-6628.**

**Support center hours: 8:30 a.m. – 7:30 p.m. ET (M-F)**

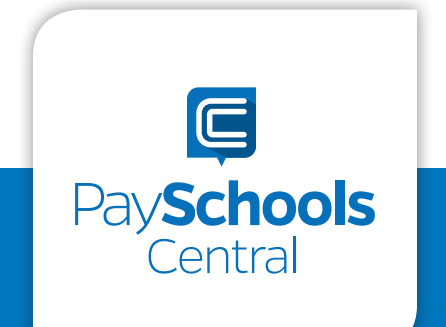